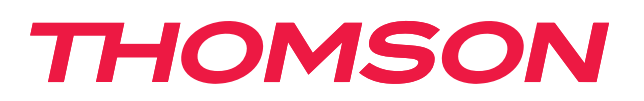

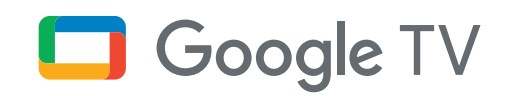

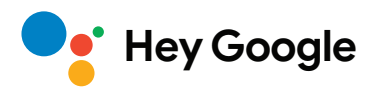

# **Streaming Box 240G**

## **4K UHD**

# **Felhasználói kézikönyv**

# **Tartalom**

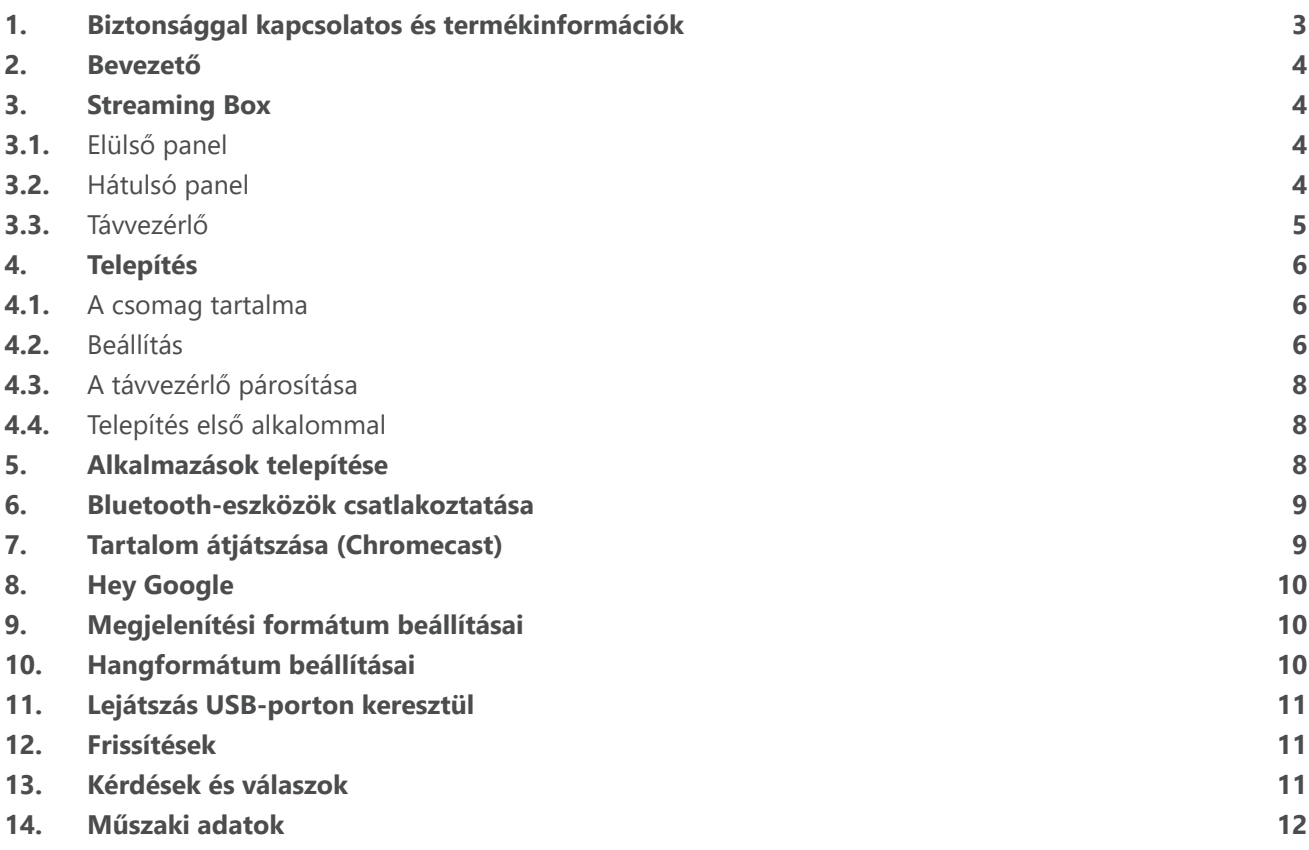

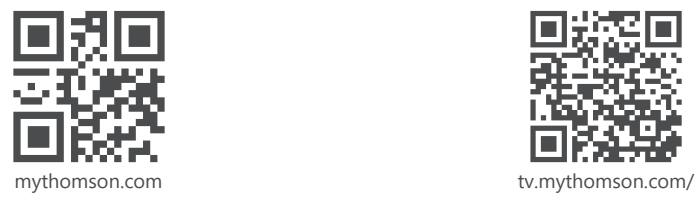

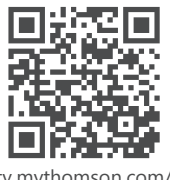

en/Support/FAQs/

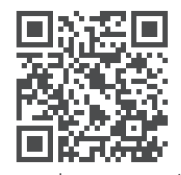

tv.mythomson.com/ Support/Product-Registration/

# <span id="page-2-0"></span>**1. Biztonsággal kapcsolatos és termékinformációk**

A berendezést gondosan ellenőriztük és becsomagoltuk szállítás előtt. Kicsomagoláskor ellenőrizze, hogy minden alkatrészt megkapott-e; a csomagolást tartsa gyermekektől elzárva. Azt javasoljuk, hogy a garanciális időtartam alatt őrizze meg a dobozt, hogy a berendezést tökéletesen védeni lehessen javítás vagy garanciális igény esetén.

A készülék működtetése előtt olvassa el az utasítást, és tartsa meg azt későbbi használatra. A terméket a nemzeti előírásoknak megfelelően kell telepíteni.

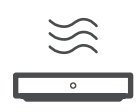

A készüléket helyezze jól szellőző helyen található vízszintes, szilárd és stabil felületre.

Ha az egységet hosszabb ideig nem használja, húzza ki a tápkábelt a hálózatból. Ha a tápkábel megsérült, cseréjéhez kizárólag a 12 V-os, 1 A-es hálózati adapternek megfelelő kábelt használjon. Az esetleges veszély elkerülése érdekében forduljon a terméktámogatási szervizhez.

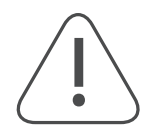

MEGJEGYZÉS: Az áramütés elkerülése érdekében ne tegye ki az eszközt esőnek vagy nedvességnek, és védje a magas hőmérséklettől, a magas páratartalomtól, víztől és portól. Ne használja az egységet nedves vagy hideg helyen.

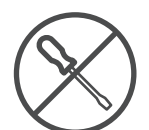

Ha a készülék javításra szorul, látogasson el a https://tv.mythomson.com/en/Support/ weboldalra, és lépjen kapcsolatba a terméktámogatási szervizzel.

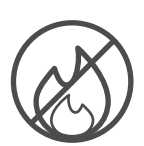

A tűz továbbterjedésének megelőzése érdekében tartson távol minden gyertyát és nyíltlángforrást. Ne tegye ki a készüléket közvetlen napsütésnek.

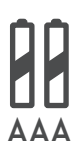

Az elemek helytelen cseréje esetén robbanásveszély áll fenn. Csak azonos vagy azzal egyenértékű típusra cserélje az elemeket. A használt elemet biztonságosan selejtezze le. Helyezze őket megfelelő hulladékgyűjtőbe a környezet megóvása érdekében.

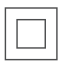

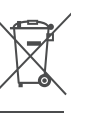

Az így jelölt berendezések II. osztályba tartozó vagy kettős szigeteléssel ellátott elektromos berendezések. Kialakításuk olyan, hogy nem igényel az elektromos földre kapcsolt biztonsági csatlakoztatást.

Ez a jelölés azt jelzi, hogy a terméket az EU területén mindenhol a 2002/96/EC (WEEE) irányelvnek megfelelően kell leselejtezni, nem szabad háztartási hulladékkal együtt kidobni. Kérjük, az anyagi erőforrások fenntartható felhasználásának elősegítése érdekében hasznosítsa újra. Vigye vissza egy gyűjtőpontra, vagy forduljon a kereskedőhöz, akinél a terméket megvásárolta.

Az elemekre vonatkozó jogszabály (Battery Act) értelmében a végfelhasználók kötelesek visszajuttatni a használt elemeket. Ne dobja a használt elemeket a háztartási hulladék közé, hanem vigye el egy megfelelő gyűjtőpontra.

### **Egyszerűsített EU-megfelelőségi nyilatkozat**

A StreamView ezennel kijelenti, hogy a rádiófrekvenciás Streaming Box berendezés megfelel a 2014/53/EU irányelv előírásainak. Az EU megfelelőségi nyilatkozat teljes szövege elérhető a következő internetcímen: [tv.mythomson.com/support](http://tv.mythomson.com/support)

Kizárólag beltéri használatra alkalmas eszköz, az EU tagállamaiban és az EFTA-államokban.

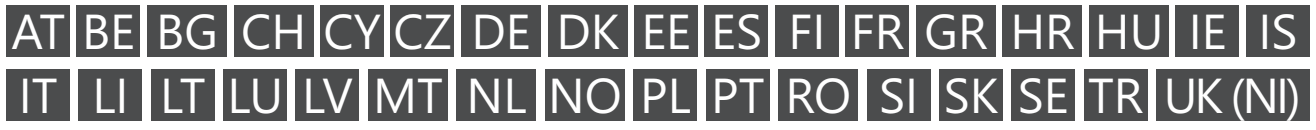

### **Alkalmazások és teljesítmény**

A letöltési sebesség az internetkapcsolattól függ. Előfordulhat, hogy egyes alkalmazások az adott országban vagy régióban nem érhetők el. Streaming-szolgáltatási előfizetésre lehet szükség. A Netflix csak meghatározott <span id="page-3-0"></span>országokban érhető el. Részletek: [www.netflix.com.](http://www.netflix.com/) A Google Segéd esetében attól függ egy adott nyelv elérhetősége, hogy azt támogatja-e a Google Voice Search szoftver.

### **Adatok védelme**

Az alkalmazások és a szolgáltatások szolgáltatói technikai adatokat és egyéb kapcsolódó adatokat gyűjthetnek és használhatnak fel, köztük például a jelen készülékre, rendszer- és alkalmazásszoftverre, valamint perifériás eszközökre vonatkozókat is. Ezeket az információkat a termékek fejlesztésére, illetve szolgáltatások és technológiák biztosítására használhatják, és nem alkalmasak az Ön személyes azonosítására. Ezenkívül egyes harmadik felek által biztosított (akár gyárilag elérhetővé tett, akár a termék megvásárlása után telepített) szolgáltatások esetében szükséges lehet a személyes adatokkal történő regisztráció. Egyes szolgáltatások akár külön figyelmeztetés nélkül is gyűjthetnek személyes adatokat. A StreamView nem tehető felelőssé az adatvédelem harmadik felek általi esetleges megsértéséért.

## **2. Bevezető**

A Thomson Streaming Box 240G segítségével meglévő televízióját okostévévé alakíthatja, és készülékén megtapasztalhatja a mobiltelefonokról ismert Android-élményt. Letölthet alkalmazásokat – például streamingszolgáltatásokat, játékokat, TV-médiaközpontokat és több ezer további alkalmazást – a Google Play áruházból. Megkérheti a Google-t, hogy gyorsan keressen meg egy YouTube videót, a legújabb mozifilmet, az időjárást az interneten, vagy valamilyen más tartalmat. Átjátszhatja fotóit, videóit és zenéit mobileszközéről a TV-készülékre a Chromecast beépített alkalmazásával.

### **3. Streaming Box**

### **3.1. Elülső panel**

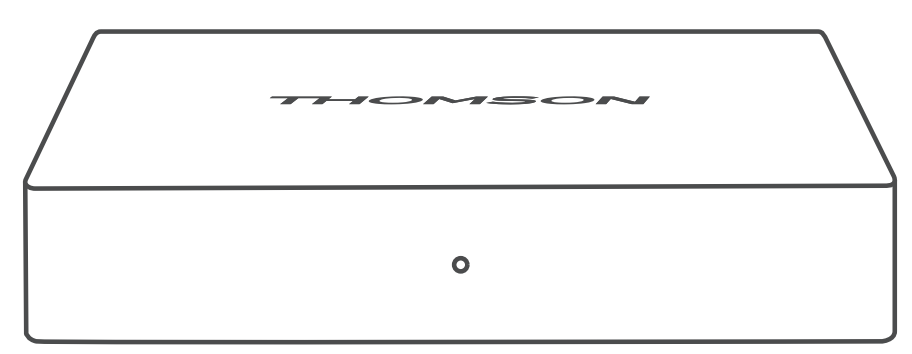

### **3.2. Hátulsó panel**

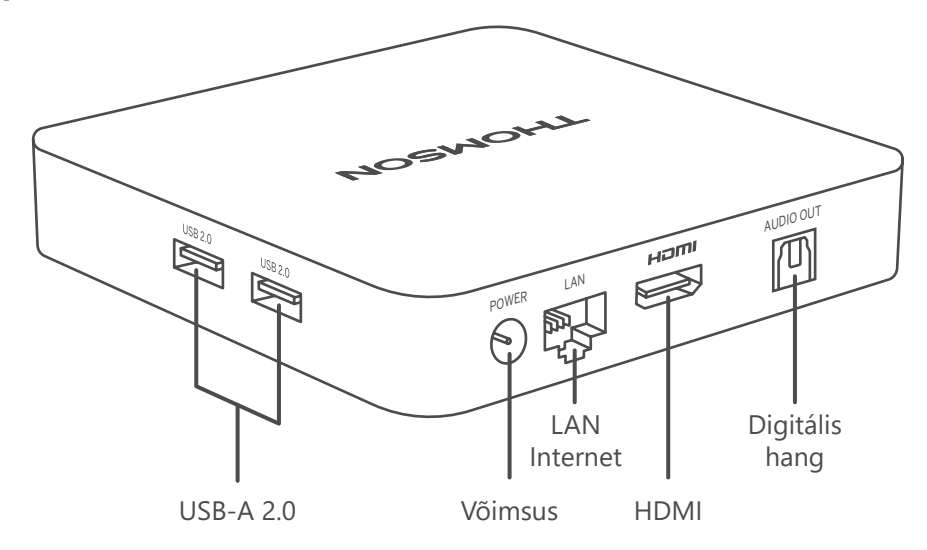

### <span id="page-4-0"></span>**3.3. Távvezérlő**

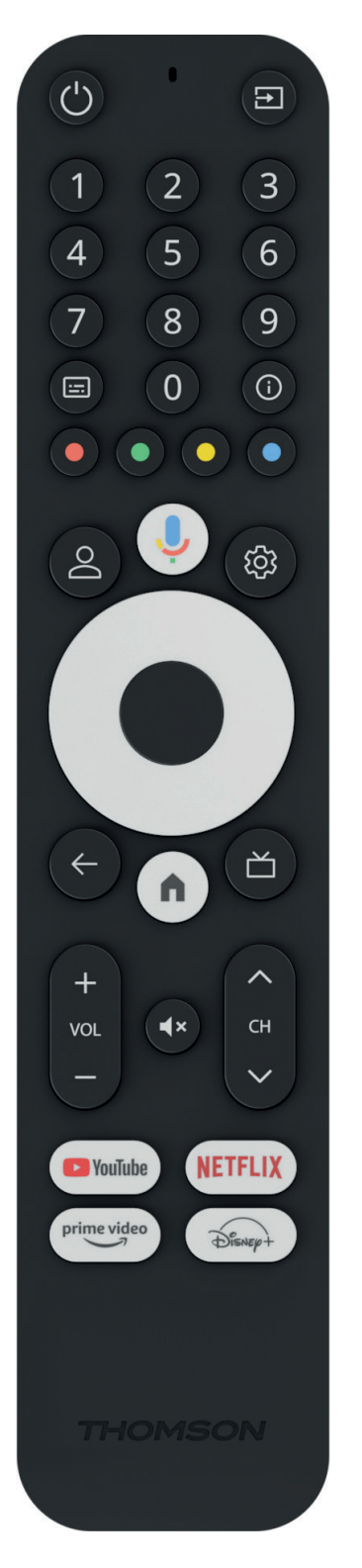

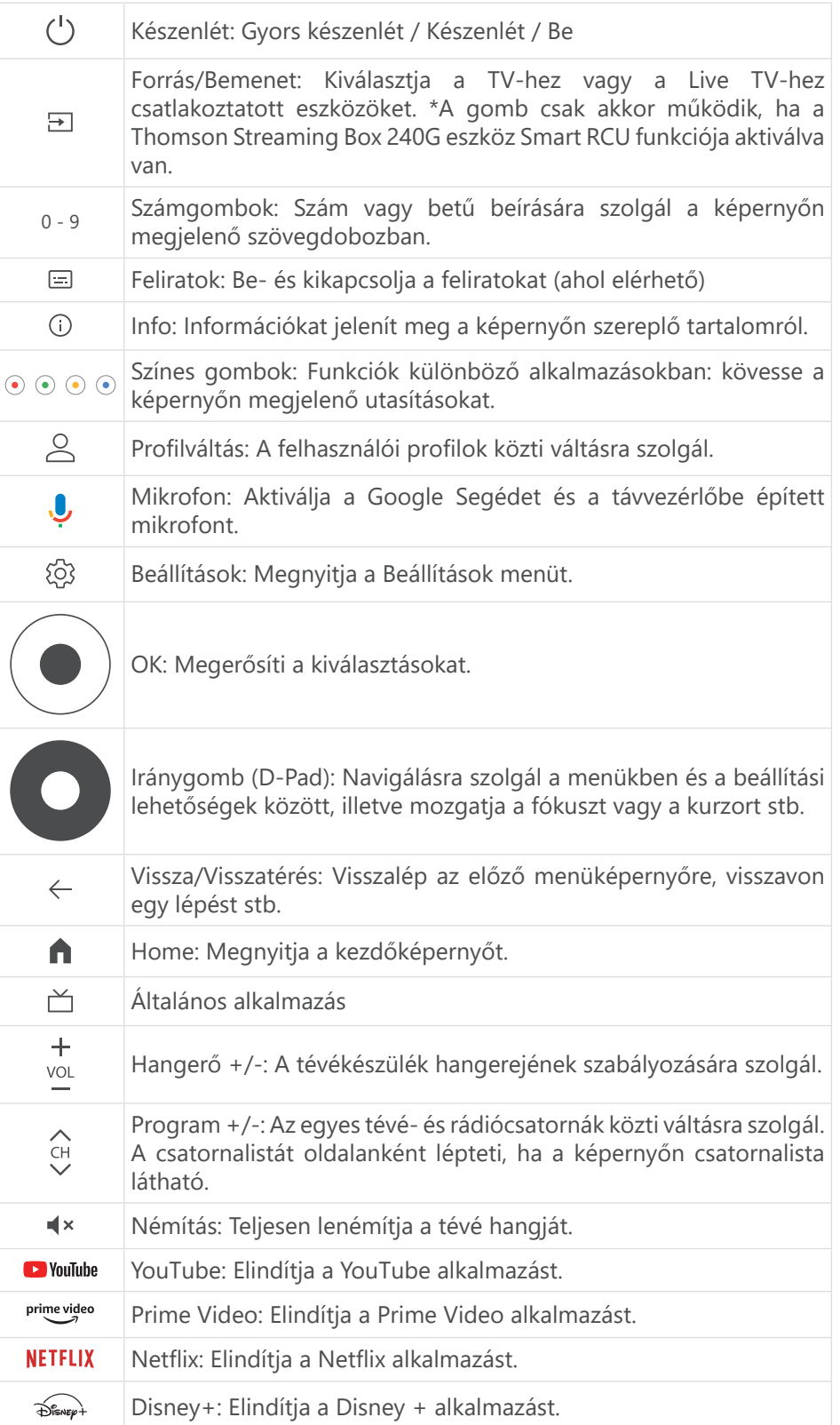

# <span id="page-5-0"></span>**4. Telepítés**

### **4.1. A csomag tartalma**

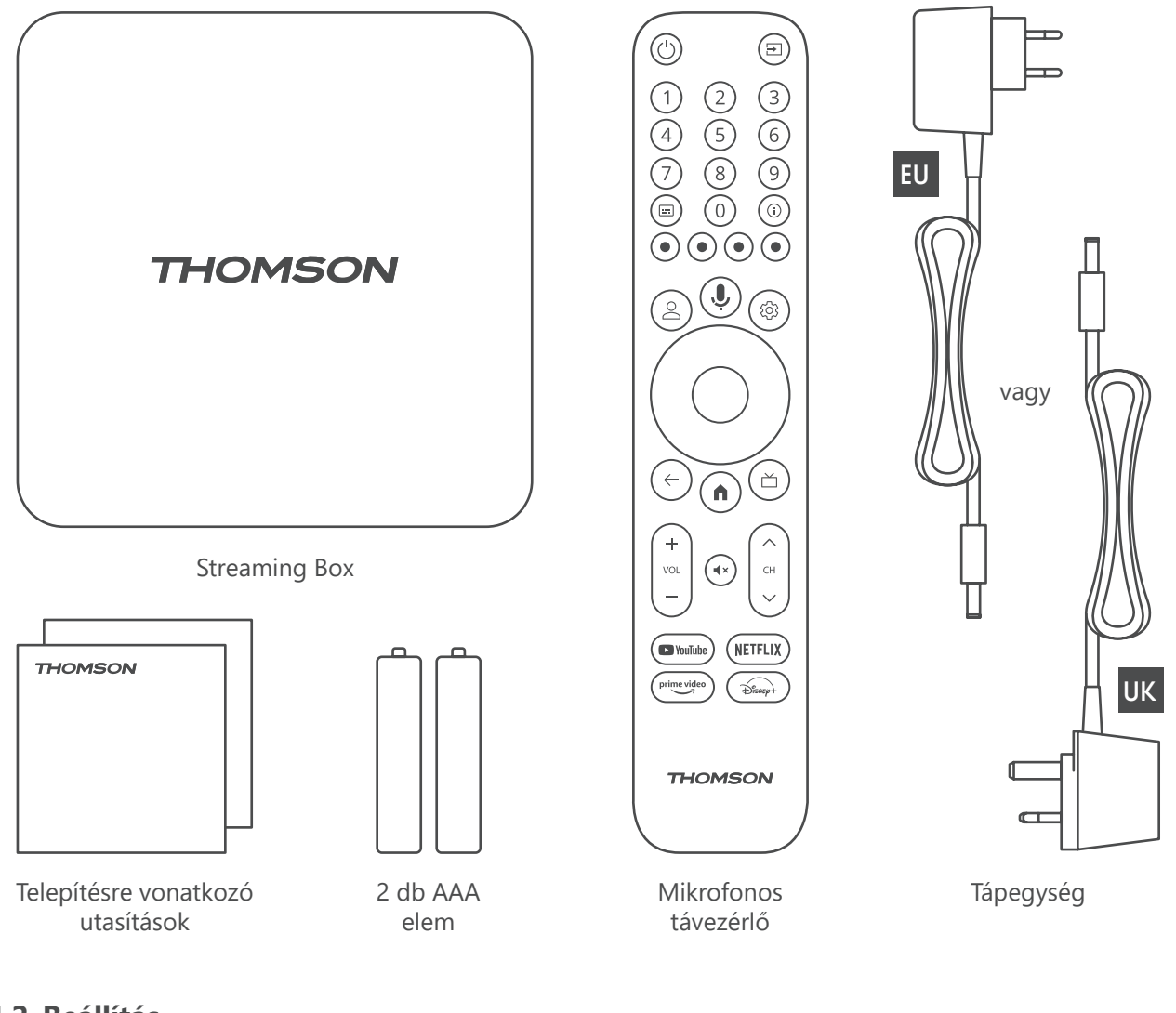

### **4.2. Beállítás**

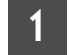

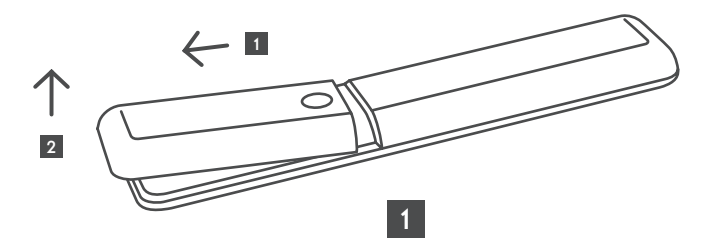

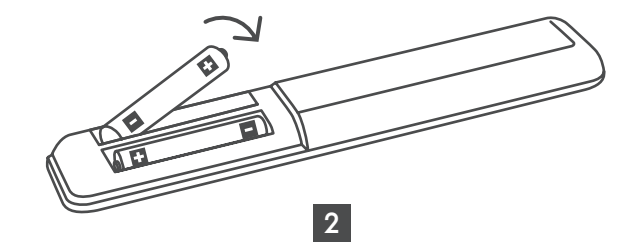

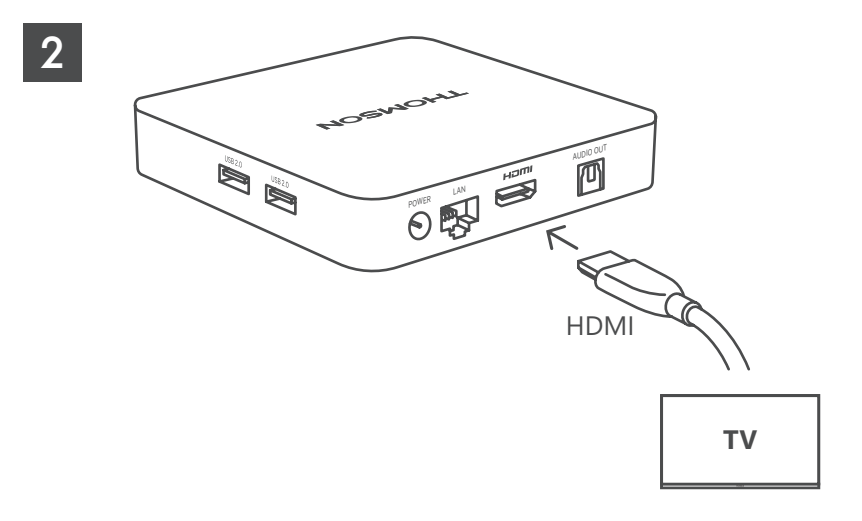

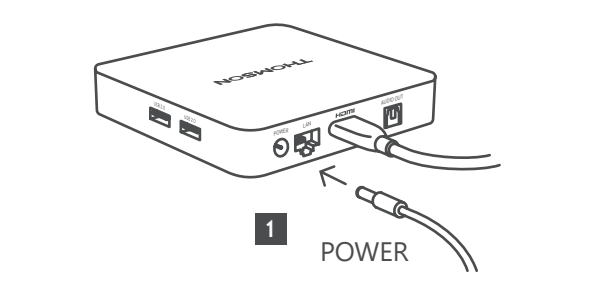

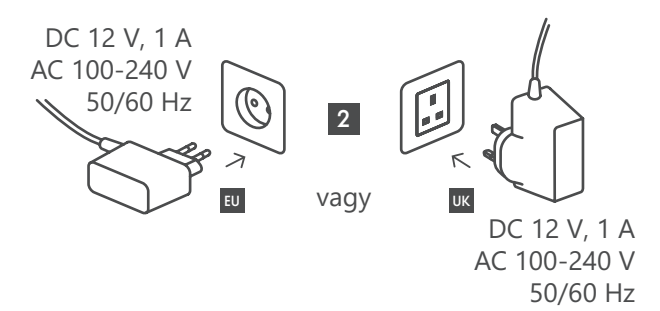

### **Opcionális**

3

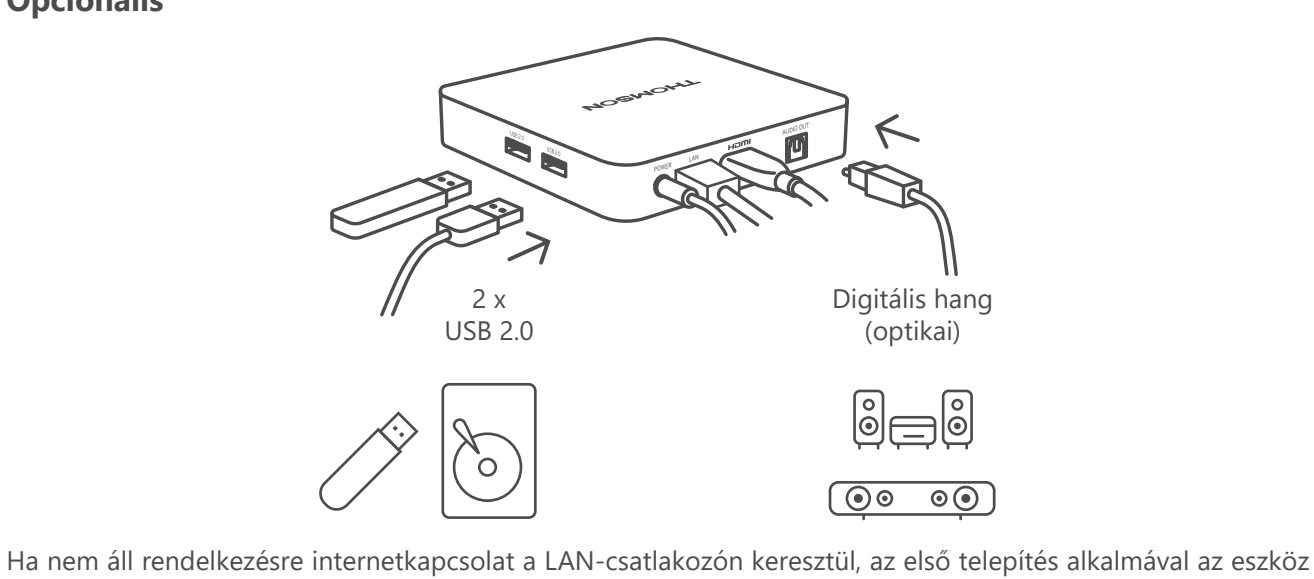

kérni fogja a WLAN-kapcsolaton keresztüli csatlakoztatást az internethez.

### <span id="page-7-0"></span>**4.3. A távvezérlő párosítása**

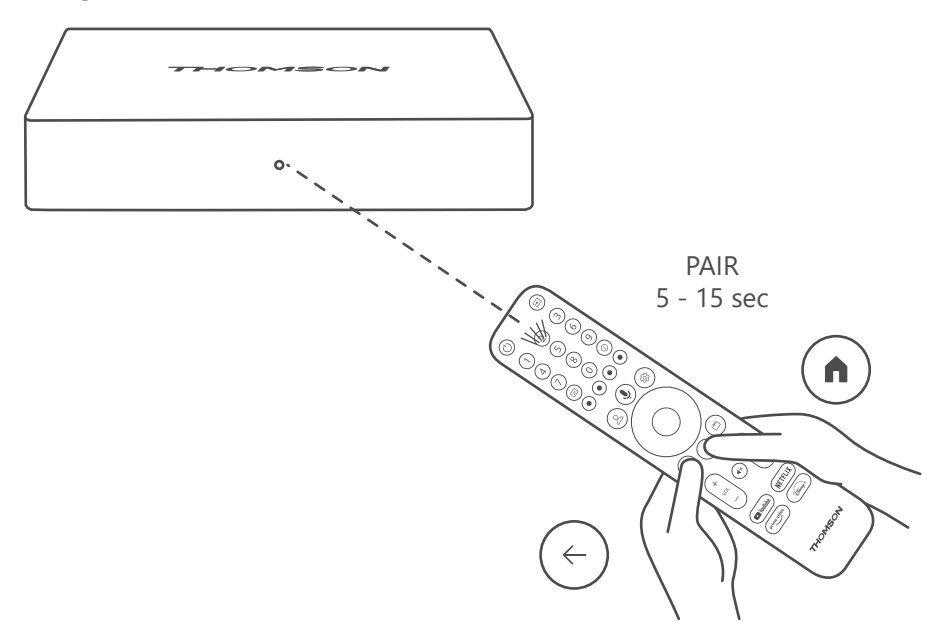

Kapcsolja be a tévét és a Streaming Box készüléket, majd a képernyőn megjelenő utasításokat követve párosítsa a távvezérlőt.

### **4.4. Telepítés első alkalommal**

A távvezérlő sikeres párosítását követően válassza ki a telepítés nyelvét és a hely szerinti régiót, majd kövesse a képernyőn megjelenő telepítési utasításokat.

Thomson Streaming Box 240G készülékének beállítását elvégezheti mobilkészüléken (a telefonján vagy a táblagépén) futó Google Home alkalmazásban, de választhatja a manuális beállítást is a képernyő alján található "Beállítás inkább a tévén" menüelemmel.

Megjegyzés:

A Thomson Streaming Box 240G beállításához Google-fiók szükséges.

A Google Play Áruház, a Hey Google és a kedvenc streamingalkalmazásainak eléréséhez be kell jelentkeznie saját Google-fiókjába.

Ha nincs saját Google-fiókja, vagy szeretne létrehozni egy megosztott fiókot, akkor regisztrálnia kell a Thomson Streaming Box 240G számítógépre vagy okostelefonra történő telepítése előtt. Google-fiók létrehozásához látogasson el a következő webhelyre:

<https://accounts.google.com/signup>

A Thomson streamingeszköz kezdeti telepítésének befejezése után megjelenik a Google TV kezdőképernyője. Fontos tudni, hogy a menüképernyők jelen használati útmutatóban szereplő illusztrációi csak tájékoztató jellegűek, és az Ön országában másképpen nézhetnek ki.

## **5. Alkalmazások telepítése**

A Google Play áruházban több ezer letölthető alkalmazáshoz fér hozzá. Az alkalmazások telepítését az alábbi lépéseken keresztül teheti meg:

1. Válassza a Kezdőképernyőn az Alkalmazások menüpontot.

2. Válassza ki az "Alkalmazások és játékok keresése" mezőt, és adja meg a letölteni kívánt alkalmazás nevét. Az "Alkalmazások kezdőképernyője" menüben különböző almenük is elérhetők – például "Saját alkalmazások", "Alkalmazáskategóriák", "Alkalmazások az egyéb eszközeimen", "Kiemelt alkalmazások" és egyebek –, amelyek megkönnyítik Önnek az alkalmazások kiválasztását és telepítését.

<span id="page-8-0"></span>Megjegyzés: egyes alkalmazások csak az Ön saját hálózatán belül működnek. Ezek az alkalmazások nem nyílt internetes szolgáltatások, hanem kizárólag otthoni megoldást kínálnak az egy háztartásban található több tévékészülékhez. Ezeknek az alkalmazásoknak a működését tehát az IP TV vagy a hálózat üzemeltetője határozhatja meg.

Egyes alkalmazások letöltése a földrajzi hely alapján lehetséges.

Ez azt jelenti, hogy a földrajzi helytől függő alkalmazások csak a földrajzi helyre vonatkozó szabályok mentén érhetők el a Google Play Áruházban, a szabályok által kizárt országokban nincs mód a letöltésükre, sem a telepítésükre.

A mobileszközökhöz – például mobiltelefonokhoz és táblagépekhez – készült alkalmazások némelyikét jogi megfontolásokból nem lehet letölteni Google TV eszközre.

## **6. Bluetooth-eszközök csatlakoztatása**

### **Távvezérlők és tartozékok**

Ebben a menüben Bluetooth-kapcsolaton keresztül csatlakoztathat hangeszközöket – például fejhallgatót és hangszórókat –, valamint beviteli eszközöket – például gamepadet, egeret vagy billentyűzetet – a Thomson Streaming Box 240G készülékhez. A távvezérlőt beállíthatja úgy is, hogy a Thomson távvezérlőjével szabályozni tudja a csatlakoztatott eszközök (tévé, AV-vevő vagy hangprojektor) bekapcsolását/kikapcsolását, hangerőbeállítását, illetve jelbemenet-választását. Nyomja meg a távvezérlő gombját, majd az OK gomb megnyomásával nyissa meg a Beállítások menüt. Válassza ki a Bluetooth lehetőséget, és nyomja meg az OK gombot.

### **Tartozék párosítása**

Győződjön meg arról, hogy aktiválva van a Bluetooth-párosítási mód azon az eszközön, amelyet csatlakoztatni kívánt a Thomson Streaming Box 240G készülékhez. Válassza ki a "Tartozék párosítása" menüelemet, majd nyomja meg az OK gombot. A Bluetooth-eszköz megjelenik a jobb oldali felsorolásban. Válassza ki a készüléket, és nyomja meg az OK gombot a párosítási folyamat elindításához.

### **Tartozékok**

A menüben kezelheti a Bluetooth-kapcsolaton keresztül csatlakoztatott eszközöket, például a távvezérlőt.

#### **Távvezérlő**

Válassza ki "A távvezérlő gombjainak beállítása" menüpontot, majd nyomja meg az OK gombot. "A távvezérlő gombjainak beállítása" menüben két almenü található:

#### **Eszközök**

Válassza az "Eszköz hozzáadása" lehetőséget, majd nyomja meg az OK gombot. Jelölje ki a Thomson távvezérlővel vezérelni kívánt eszközt (tévét, hangprojektort vagy AV-vevőt), majd nyomja meg az OK gombot. Válassza ki a készülék márkáját a listából, és nyomja meg az OK gombot. Válassza ki a Thomson távvezérlővel működtetni kívánt funkciókat, és kövesse a TV képernyőjén megjelenő utasításokat.

### **A távvezérlő gombjai**

Ebben az almenüben konfigurálhatja a Thomson távvezérlője működését. Beállíthatja, hogy mely működtetési funkciókat szeretné továbbra is a csatlakoztatott készülék (tévé, AV-vevő vagy hangprojektor) eredeti távvezérlőjével kezelni, és melyeket szeretné a Thomson távvezérlővel működtetni.

## **7. Tartalom átjátszása (Chromecast)**

A Thomson Streaming Box 240G beépített Chromecast funkciót is kínál. Lehetősége van az okostelefonján, táblagépén, illetve számítógépén elérhető tartalmakat megjeleníteni a tévékészülékén.

- 1. Győződjön meg arról, hogy a telefonja, táblagépe, illetve számítógépe ugyanahhoz a hálózathoz van csatlakoztatva, mint a Thomson 240G készülék.
- 2. Nyissa meg az átjátszást támogató alkalmazást, például a YouTube-ot.
- 3. Válassza ki a videót, és kattintson az átjátszás ikonjára.
- 4. Válassza ki a Thomson 240G eszközt, és nyomja meg az OK gombot.

A lejátszás automatikusan elindul. Fontos tudni, hogy nem minden videótartalom-streamelő alkalmazás támogatja a Chromecast funkciót.

## <span id="page-9-0"></span>**8. Hey Google**

A Thomson Streaming Box 240G támogatja a Hey Google funkciót. A "Hey Google" különböző műveletek elvégzésére használható, például a hangerő adott mértékű módosításához, némításhoz, némítás feloldásához, illetve különböző alkalmazások megnyitásához. Különféle információkat kereshet az interneten – például "Milyen lesz az időjárás holnap", de kereshet filmeket, sorozatokat és videókat is a streamingszolgáltatói (pl. Netflix, Prime Video, Disney+ vagy YouTube) alkalmazásokban.

# **9. Megjelenítési formátum beállításai**

Nyomja meg a távvezérlőn a Beállítások gombot, vagy válassza a Kezdőképernyőn a Beállítások ikont, és nyissa meg a "Megjelenítés és hang" -> "Speciális megjelenítési beállítások" menüpontot.

A "Megjelenítés és hang" menüben a megjelenítési formátum alapértelmezett beállítása az Automatikus. A következő megjelenítési formátumbeállítások közül választhat:

### **Automatikus:**

Ha az Automatikus megjelenítési formátumbeállítást választja, a rendszer lehetővé teszi a telepített alkalmazások számára a HDR formátum automatikus beállítását a megjelenítéshez használt eszköznek megfelelőre. Ezzel a beállítási lehetőséggel minden alkalmazás automatikusan az optimális videóformátumban jeleníti meg a videótartalmat, ez azonban nem a legjobb minőséget jelenti.

### **Manuális:**

Ha ez a beállítás van kiválasztva, manuálisan kikapcsolhatja a lejátszó eszközök által támogatott HDR formátumokat, ami lejátszási problémát okozhat. A lejátszó eszköz által nem támogatott HDR formátumok a "nem támogatott formátumok" listában láthatók, aktiválásukra nincs mód. A telepített alkalmazások olyan videóformátumot választhatnak automatikusan, amelynél a megjelenítés nem a legjobb videóminőségben történik.

## **10. Hangformátum beállításai**

Az alapértelmezett automatikus formátumválasztás a Thomson Streaming Box 240G "Megjelenítés és hang" menüjében van beállítva.

A Thomson Streaming Box 240G eszközhöz csatlakoztatott készüléktől, illetve alkalmazás lejátszási forrásától függően módosíthatja a hanglejátszás optimális formátumát a Hangbeállítások menüben. Nyomja meg a távvezérlőn a Beállítások gombot, vagy válassza a Kezdőképernyőn a Beállítások ikont, és nyissa meg a "Megjelenítés és hang" -> "Speciális hangbeállítások" menüpontot.

A következő hangformátum-beállítások állnak rendelkezésre:

#### **Automatikus:**

Ha ezt a hanglejátszási opciót választja, a Thomson Streaming Box 240G eszköz HDMI- vagy Digital Audio optikai (Toslink) kábelen keresztül észleli a csatlakoztatott eszköz által támogatott legjobb hangformátumot, és a csatlakoztatott eszköznek megfelelően állítja be a hanglejátszási jellemzőket. Ez a javasolt hangformátumbeállítási lehetőség.

#### **Egyik sem:**

Ha ezt a hanglejátszási lehetőséget választja, a Thomson Streaming Box 240G nem szólaltat meg surround hangzást a csatlakoztatott HDMI- vagy Digital Audio optikai (Toslink) kábelen keresztül. Ezt a beállítást abban az esetben ajánljuk, ha DAC (digitális hangátalakító) segítségével analóg hangzássá kívánja konvertálni a Thomson Streaming Box 240G digitális hangkimenetét, vagy ha a csatlakoztatott eszköz nem támogatja a digitális hanglejátszást.

#### **Manuális:**

Egyenként engedélyezheti, illetve letilthatja az eszköz által támogatott formátumokat – függetlenül attól, hogy a hangkimeneti eszköz mit támogat.

# <span id="page-10-0"></span>**11. Lejátszás USB-porton keresztül**

### **Külső USB-tárolóeszközök használata**

Csatlakoztasson külső USB-meghajtót (USB-memóriát vagy külső merevlemezes meghajtót) a Thomson Streaming Box 240G egyik USB-A portjához.

Az USB-tárolóeszköz csatlakoztatásakor nyomja meg a **HOME** gombot a lehetőségek megjelenítéséhez. Lejátszhatja az adattárolón található multimédiás tartalmakat, illetve bővítheti a Thomson 240G eszköz belső tárolókapacitását.

### **Multimédiafájlok lejátszása a külső adattároló eszközről:**

Töltsön le egy multimédia-lejátszó (VLC for Android, Sun player, MX Player vagy hasonló) alkalmazást a Google Play Áruházból. Indítsa el a telepített alkalmazást, és válassza ki a lejátszani kívánt fájlt.

### **A Thomson 240G belső tárolókapacitásának bővítése:**

Az USB-tárolóeszköz csatlakoztatását követően tartsa lenyomva a távvezérlő House gombját. Válassza a "**Beállítás az eszköz adattárolójaként**" lehetőséget, és kövesse a képernyőn megjelenő utasításokat.

Ugyanezt elvégezheti a **Beállítások** menüben is.

#### **Beállítások / Rendszer / Tárolás / Lemez / Törlés és formázás az eszköz adattárolójaként**

Megjegyzés: a csatlakoztatott USB-tárolóeszköz formátuma csak exFAT lehet.

### **12. Frissítések**

A Thomson Streaming Box 240G szoftverfrissítésére automatikusan kerül sor. Ha a telepített alkalmazásokhoz vagy az operációs rendszerhez frissítés áll rendelkezésre, értesítést kap a kezdőképernyőn. Jelölje ki az értesítést, az elolvasásához pedig nyomja meg az OK gombot.

## **13. Kérdések és válaszok**

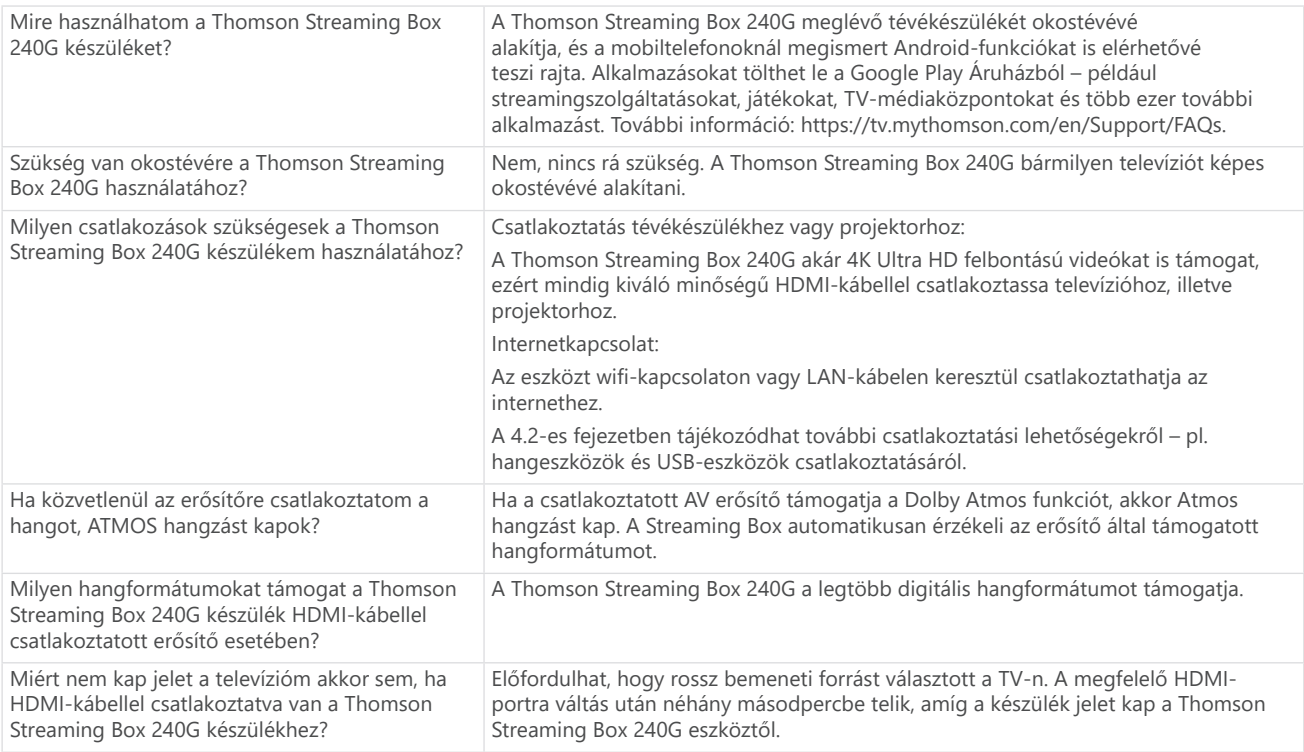

<span id="page-11-0"></span>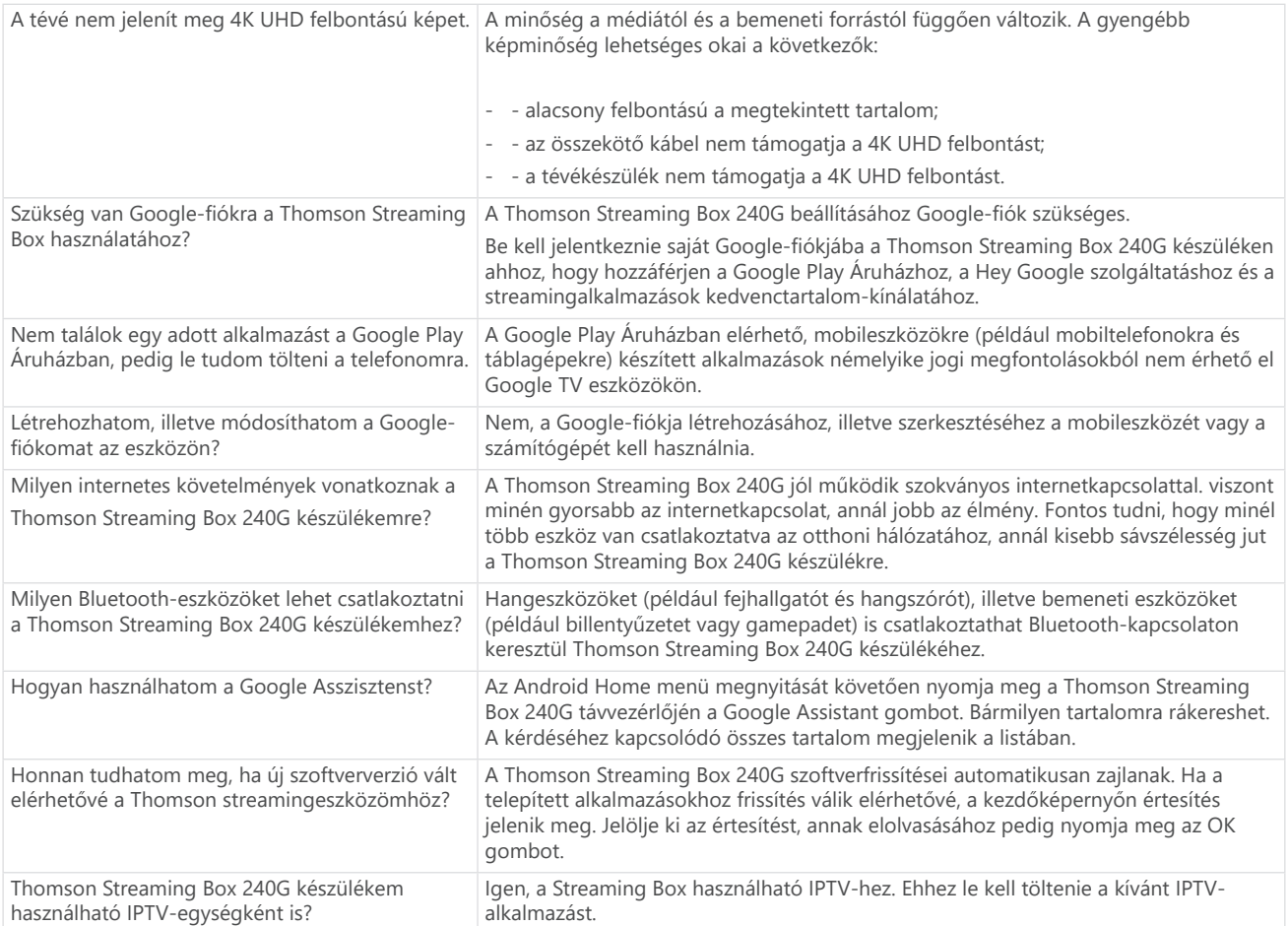

# **14. Műszaki adatok**

### **Hang és videó**

Megjelenítési felbontás: 4K Ultra HD Videofelbontás: 4K×2K@60 kép/mp, 1080p, 1080i, 720p, 576p, 576i, 480p, 480i Hangdekódolás: Dolby Digital Plus és Dolby Atmos

### **Rendszer és memória**

Operációs rendszer: Google TV Lapkakészlet: Amlogic S905Y4 CPU: Négymagos Cortex-A35 GPU: ARM Mali-G31 MP2 SDRAM: 2 GB (DDR) Flash (eMMC) 8 GB

### **Csatlakozók**

HDMI USB 2.0 port (5 V, max. 500 mA) Audio (optikai) Ethernet (RJ-45)

### **Vezeték nélküli kapcsolat**

Beépített wifi: 802.11 b/g/n/a/ac 2.4 GHz / 5 GHz 2T2R Bluetooth: 5.0

### **Kompatibilitás**

HD, FHD és UHD TV készülékek HDMI- vagy AV-kompatibilis porttal, Bluetooth-billentyűzet Bluetooth-játékvezérlő

### **Általános adatok**

Tápellátás: AC 100–240 V(AC), ~ 50/60 Hz Bemeneti feszültség: Tápegység DC 12 V- / 1 A Teljesítményfelvétel üzemi állapotban: max. 12 W Teljesítményfelvétel készenléti állapotban: 0,5 W Üzemi hőmérséklet: 0 ~ +50 °C Tárolási hőmérséklet: –20 ~ +70 °C Méretek (Sz × H × M, mm): 112 × 112 × 24 Tömeg (kg): 0,35

### **Licencek**

Ez a termék az AVC szabadalmi portfólió licence értelmében a fogyasztó személyes és nem kereskedelmi célú felhasználására engedélyezett (i) videó kódolására az AVC szabványnak megfelelően ("AVC VIDEO") és/vagy (ii) olyan AVC-videó dekódolására, amelyet személyes és nem kereskedelmi tevékenységet folytató fogyasztó kódolt, és/vagy amelyet AVC-videó szolgáltatására engedéllyel rendelkező videoszolgáltatótól szerezték be. Semmilyen más felhasználásra nincs engedély, és nem is utalnak ilyenre. További információt az MPEG LA, L.L.C. vállalattól kérhet: [http://www.mpegla.com](http://www.mpegla.com/) Ez a termék tartalmaz egy vagy több olyan programot, amelyet nemzetközi és az Egyesült Államokban érvényes szerzői jogi törvények nem kiadott alkotásként védenek.

Ezek bizalmasak és a Dolby Laboratories tulajdonát képezik. Ezek részben vagy egészben történő sokszorosítása, illetve közzététele, továbbá származtatott termék létrehozásához való felhasználása tilos a Dolby Laboratories kifejezett engedélye nélkül. Copyright: Dolby Laboratories, 2012–2021. Minden jog fenntartva. A változtatás jogát fenntartjuk. A folyamatos kutatás és fejlesztés következtében a termékek műszaki jellemzői, kialakítása és megjelenése változhat. A "Google", az "Android TV", a "Google Play", a "YouTube", a "Chromecast" és más kapcsolódó védjegyek és logók a Google LLC tulajdonát képező védjegyek. A Netflix a Netflix, Inc. bejegyzett védjegye. A Wi-Fi a Wi-Fi Alliance® bejegyzett védjegye. A HDMI és HDMI High-Definition Multimedia Interface kifejezések, valamint a HDMI logó a HDMI Licensing Administrator, Inc. védjegyei vagy bejegyzett védjegyei az Egyesült Államokban és más országokban. A Dolby, a Dolby Vision, a Dolby Audio és a dupla D szimbólum a Dolby Laboratories Licensing Corporation védjegyei. A gyártás a Dolby Laboratories licencengedélyével történt. A DTS-szabadalmak részleteit lásd: http://patents.dts.com. Minden terméknév a megfelelő tulajdonos védjegye vagy bejegyzett védjegye.

© 2023 StreamView GmbH, Franz-Josefs-Kai 1, 1010 Vienna, Ausztria. Minden jog fenntartva. A "Thomson" a Thomson Corporation bejegyzett védjegye, amelynek felhasználása a StreamView GmbH licence alapján történt.